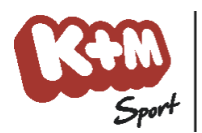

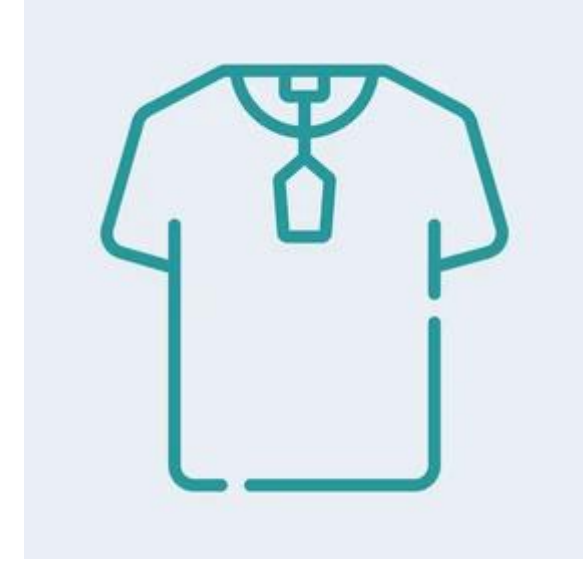

## **Produkt w promocji**

Czas wysyłki: 24 Godziny

**Cena**

159,00 PLN

**130,00 PLN**

## **Opis produktu**

Aby dodać produkt w promocji zaloguj się do swojego Panelu Administracyjnego, a następnie przejdź do zakładki **Asortyment** i kliknij **Produkty**.

Następnie przejdź do edycji produktu, który chcesz, żeby został objęty promocją.

W karcie produktu znajdź zakładkę **Promocje** ---> Zaznacz pole Promocja, a następnie włącz promocję.

## **Wpisz cenę promocyjną i datę zakończenia promocji.**

Zapisz Zmiany.

Więcej informacji znajdziesz w naszej pomocy -- -> https://sellingo.pl/pomoc#jak-ustawic-promocje-na-wybrany-produkt-w-sklepie-sellingo